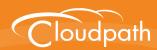

# Cloudpath Enrollment System

# Cloudpath Onboard RADIUS Server Change of Authorization (CoA)

Software Release 5.0 December 2016

**Summary:** This document describes how to configure CoA on Ruckus Wireless Controllers and Brocade Switches to work with Cloudesth CoA and Connection Tracking

with Cloudpath CoA and Connection Tracking.

**Document Type:** Configuration **Audience:** Network Administrator

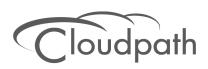

# Cloudpath Onboard RADIUS Server Change of Authorization (CoA)

Software Release 5.0 December 2016

Copyright © 2016 Ruckus Wireless, Inc. All Rights Reserved.

This document contains Ruckus Wireless confidential and proprietary information. It is not to be copied, disclosed or distributed in any manner, in whole or in part, without express written authorization of a Customer Advocacy representative of Ruckus Wireless, Inc. While the information in this document is believed to be accurate and reliable, except as otherwise expressly agreed to in writing, RUCKUS WIRELESS PROVIDES THIS DOCUMENT "AS IS" WITHOUT WARRANTY OR CONDITION OF ANY KIND, EITHER EXPRESS OR IMPLIED. The information and/or products described in this document are subject to change without notice.

ZoneFlex<sup>™</sup>, BeamFlex<sup>™</sup>, MediaFlex<sup>™</sup>, ChannelFly<sup>™</sup>, and the Ruckus Wireless logo are trademarks of Ruckus Wireless, Inc. All other brands and product names are trademarks of their respective holders. Copyright © 2016 Ruckus Wireless, Inc. All rights reserved.

# Cloudpath Change of Authorization (CoA) Configuration Guide

# **Cloudpath Security and Management Platform**

Cloudpath Enrollment System (ES) software is a security and policy management platform that enables any IT organization to protect the network by easily and definitively securing users and their wired and wireless devices—while freeing those users and IT itself from the tyranny of passwords.

Available cloud-managed or as a virtual instance and priced per user, Cloudpath software lets IT do with one system what usually requires many, while easily and automatically integrating with existing access and network security infrastructure.

Cloudpath software consolidates and simplifies the deployment of multiple services that are typically disparate and complex to manage: Certificate Management, Policy Management and Device Enablement.

Andreid Markets (Optional)

Social Media Lagin (Optional)

(AAA)

(AAA)

(Optional)

HTTP/
HTTPS

RADIUS

Onboarding
Network

Network

Secure
Network

FIGURE 1. Cloudpath Security and Policy Management Platform

# **RADIUS Change of Authorization (CoA)**

The Cloudpath onboard RADIUS server can send CoA disconnect messages using two triggers. The first is a manual disconnect of an active connection. The second is when a certificate is revoked for a user. The Cloudpath onboard RADIUS server sends the CoA disconnect to the AP, which evaluates the authentication status of the connection.

If COA is active, the system will attempt to send COA requests. This option is only available if RADIUS is enabled and Connection Tracking is enabled on the Cloudpath system.

CoA traffic is sent over UDP port 3799.

# **CoA Configuration**

## **Supported CoA Configurations**

- Cloudpath communicates directly to the AP over port 3799
- Cloudpath through the cloud and a firewall with NATing to APs (with port forwarding)
- Cloudpath through the cloud with NATing to APs on a subnet (with port forwarding)

# **CoA Configuration for Brocade Switches**

When configuring the switch, Cloudpath is a RADIUS client to the switch, and the Cloudpath onboard RADIUS server is a RADIUS server to the switch, so both must be configured.

#### Enable CoA

aaa authorization coa enable

#### **Configure Cloudpath as RADIUS Client**

```
radius-client coa host 192.168.xx.xx key pass
```

Where host is the IP address of the Cloudpath system and pass is the CoA shared secret.

#### Configure Cloudpath Onboard RADIUS Server as RADIUS Server

Cloudpath RADIUS server listens on port 1812 for RADIUS authentication, and port 1813 for RADIUS accounting.

radius-server host 192.168.xx.xx auth-port 1812 acct-port 1813 default key pass dot1x

Where host is the IP address of the Cloudpath system, 1812 and 1813 are the authentication and accounting ports, respectively, and pass is the shared secret.

If you are configuring an external RADIUS server (as in the command above) you must also configure:

aaa authentication dot1x default radius

This command disables authentication. The client is automatically authenticated by other means, without the device using information supplied by the client.

#### **Example Configuration for an ICX 7250 Switch**

```
authentication
 auth-default-vlan 1000
 dot1x enable
 dot1x enable ethe 1/1/2 to 1/1/10
dot1x timeout tx-period 10
 dot1x timeout quiet-period 10
 dot1x timeout supplicant 10
mac-authentication enable
mac-authentication enable ethe 1/1/2 to 1/1/10
aaa authentication dot1x default radius
aaa authentication login default tacacs+ local
aaa authorization coa enable
aaa accounting exec default start-stop radius
aaa accounting dot1x default start-stop radius
enable super-user-password .....
hostname ICX7250
ip address 192.168.xx.xx 255.255.252.0
ip dns server-address 192.168.xx.xx 75.75.75.75 8.8.8.8
no ip dhcp-client enable
ip default-gateway 192.168.xx.xx
logging buffered 1000
radius-client coa host 192.168.xx.xx key 2 $b24tb29uLW8=
radius-client coa host 192.168.xx.xx key 2 $b24tbw==
radius-client coa port 1700
radius-server host 192.168.xx.xx auth-port 1812 acct-port 1813 default key 2
b24tbw== dot1x
radius-server test test
ntp
 server 17.16.xx.xx
```

```
interface ethernet 1/1/2
dot1x port-control auto
interface ethernet 1/1/24
port-name UPLINK to Cisco Lab Switch
interface ethernet 1/2/1
disable
speed-duplex 1000-full
interface ethernet 1/2/2
disable
speed-duplex 1000-full
interface ethernet 1/2/3
disable
speed-duplex 1000-full
interface ethernet 1/2/4
disable
speed-duplex 1000-full
interface ethernet 1/2/5
disable
speed-duplex 1000-full
interface ethernet 1/2/6
disable
speed-duplex 1000-full
interface ethernet 1/2/7
disable
speed-duplex 1000-full
```

```
interface ethernet 1/2/8
disable
speed-duplex 1000-full
```

## **CoA Configuration for Cloudpath Enrollment System**

When configuring Cloudpath, the switch is a client to the Cloudpath server. In the client list, the order is configurable. Cloudpath uses first match.

#### Enable CoA

Enable CoA for the Cloudpath RADIUS server. (Enabled by default).

FIGURE 2. Cloudpath RADIUS Server Status

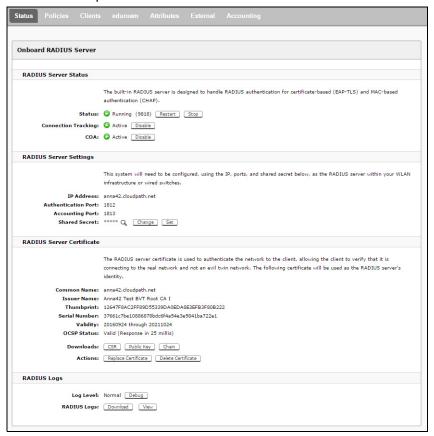

2. On the RADIUS Clients page, click Add.

#### FIGURE 3. Add RADIUS Client

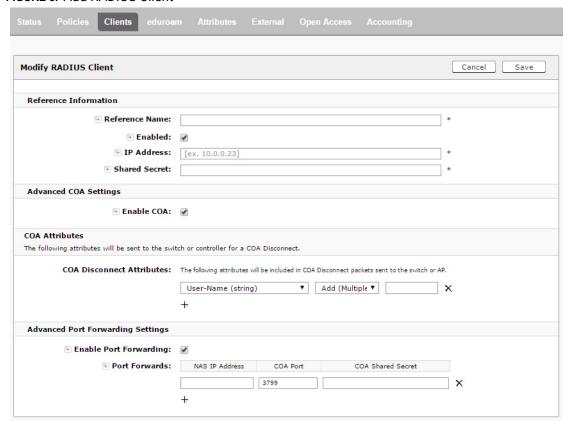

- 3. Enter the IP Address of the RADIUS client. The RADIUS client might be an AP, or a NAT device if the AP is behind a firewall.
- **4.** Enter the Shared Secret of the RADIUS client. This must match the *key* value on the switch. See the CoA Configuration for Brocade Switches for details.
- 5. Enable COA must be checked.

#### **CoA Attributes**

By default, Cloudpath sends the following CoA disconnect attributes to the switch or AP:

- Calling-Station-Id
- NAS-Ip-Address
- Acct-Session-Id

If your switch or AP vendor requires additional CoA Disconnect attributes, they can be added here. If you don't see the attribute you need to add, go to the RADIUS server *Attributes* tab to enable it.

#### **Port Forwarding**

If the ES is communicating with the AP through the cloud or using 1:1 NAT behind a firewall, you can configure port forwarding for the AP.

Enable Port Forwarding must be checked.

Enter the IP address defined locally on the NAS, the Port to use for CoA and the Shared Secret for CoA.

- If a CoA shared secret is left blank, the Shared Secret of the RADIUS client is used.
- If no port forward entry is found for a specified NAS IP address, the default port is used.

Save the configuration. Configuration changes for the RADIUS require a new snapshot.